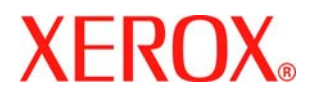

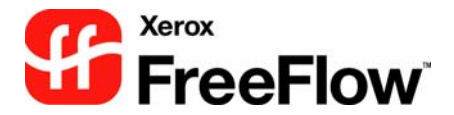

Version 6.0 Part Number: 701P47535 October 2007

## **Installing Xerox FreeFlow® Repository Management Server software**

The Repository Management Server (RMS) is the service that allows FreeFlow applications to connect to supported document repositories.

## **Prerequisites**

Use the following as guidelines for installing the RMS software:

- The RMS software is only compatible the Windows Server 2003 or XP operating systems.
- To access a SharePoint server, the RMS Software **must** be installed on the same PC as the SharePoint software.
- If the RMS software is being installed on the same PC as the SharePoint software, the SharePoint software **must** be installed first.
- To access a DocuShare server, the RMS software can be installed on the same PC as the FreeFlow application software or a PC with the same minimum hardware and software requirements as the FreeFlow application software. **Do not** install the RMS software on the same PC as the DocuShare software.
- If the RMS software and the FreeFlow application software are being installed on the same PC, the RMS software should be installed before the FreeFlow application software.

## **Installation**

Use the following general steps to install the FreeFlow RMS Server software.

- 1. Locate the RMS Server software executable that you previously downloaded. Double-click the executable file. The FreeFlow Installer application launches, checks for pre-requisites and then displays the 'Welcome' screen.
- 2. Click **Next**. The 'Type of Install' screen displays.
- 3. Click **Next**. The 'Destination' screen displays.
- 4. Click **Next** to accept the default installation location. The 'Ready to Install' screen displays.
- 5. If desired, click **Change** to select a different installation location.
- 6. Click **Install**. The application is installed. The 'Installation Completed' screen displays.
- 7. Click **Finish**. The system restarts.

## **Configuration**

Follow the instructions in your FreeFlow documentation and online help to configure the RMS connection.

If the RMS software and the FreeFlow application software are on the same PC, the repository location can be set to "localhost" in the application system configuration or preferences.